# **OHDOT\_MonumentReport.mvba**

## **Description:**

The **ODOT CADD Engineering Standards Manual**, Section 504.6 Monument Reports, details the requirements for a monument report to be included with the digital submission of a project. This application is used with Bentley's OpenRoads Designer Connect Edition Survey software to generate a monument report in CSV format from all the Field Books contained in an OpenRoads Survey project.

The feature codes that are considered monuments are defined in the Section 504.6 of the ODOT CADD Manual. To review the list of feature codes that are defined in the Survey Settings, take the following steps in MicroStation:

- From the **Project Explorer** dialog select the **OpenRoads Standards** tab.
- Expand the **Libraries** item
- Under the **Libraries** item, select **Survey Settings**, OHDOT\_Feature\_Definitions.dgnlib is listed
- Expand the OHDOT Feature Definitions item to reveal the **OHDOT** item containing the Survey Settings definitions
- Right-Click on the **OHDOT** item and select the **Properties** option. The Element Information dialog is opened containing the settings parameters
- From the Element Information dialog, select the **Points** tab. The **Control Point Features** item defines the feature codes to be included as monument points like the example shown at right

The CSV file generated by this Visual Basic application contains the following information:

Point Name, Feature Name, Northing, Easting, Elevation, Geographic Coordinate System

# **Accessing the Application:**

The application is loaded in MicroStation Connect Edition or OpenRoads Designer Connect Edition by selecting the **Monument Report** icon from the Ohio DOT Workflow.

# **Application Operation:**

When the application is started, and dialog like the example below is opened.

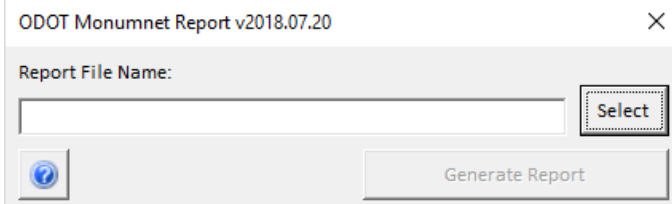

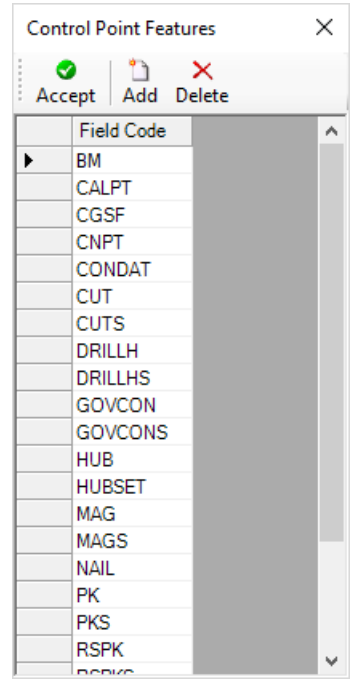

#### **Report File Name**

This key-in field is used to enter the full path and the name for the report file. The **Select** button may be also be used to specify the path and name for the report file.

The report file naming convention is defined in the ODOT CADD Engineering Standards Manual, Section 504.6 Monument Reports.

#### **Generate Report File**

Select this button to initiate report generation. The report is an ASCII text file in Comma Separated Value (CSV) format. An example of the CSV file, opened in Microsoft Excel is shown below. The first line of the report designates the content of each column in the report file.

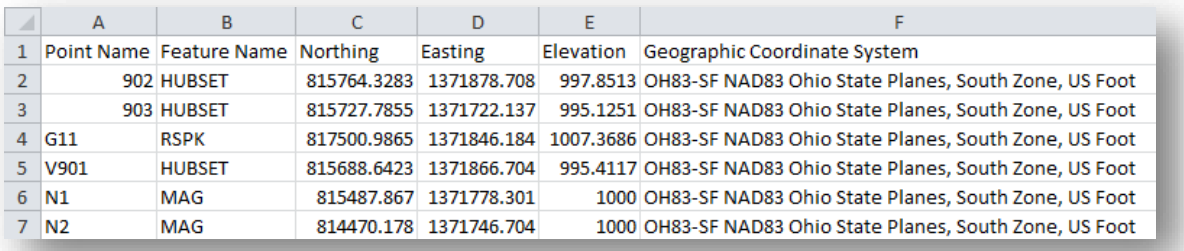

### **Updates:**

Version 2018.07.20

Initial release for MicroStation and OpenRoads Designer Connect Edition

## **Contacts**

For any questions, suggestions, or problems with this document please contact the ODOT Office of CADD and Mapping Services by use of the following form on the ODOT website:

[https://odot.formstack.com/forms/cadd\\_servicerequest](https://odot.formstack.com/forms/cadd_servicerequest)